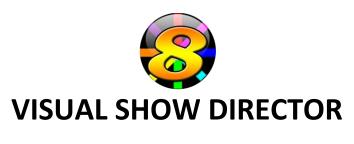

## Purchasing more time...

## From the **HELP** menu, select **Enter Activation**

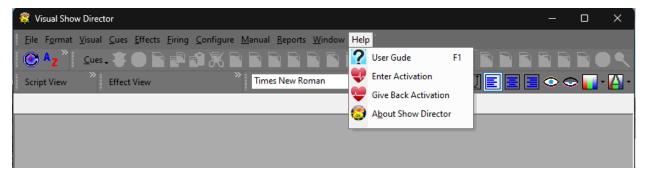

## Click Purchase.

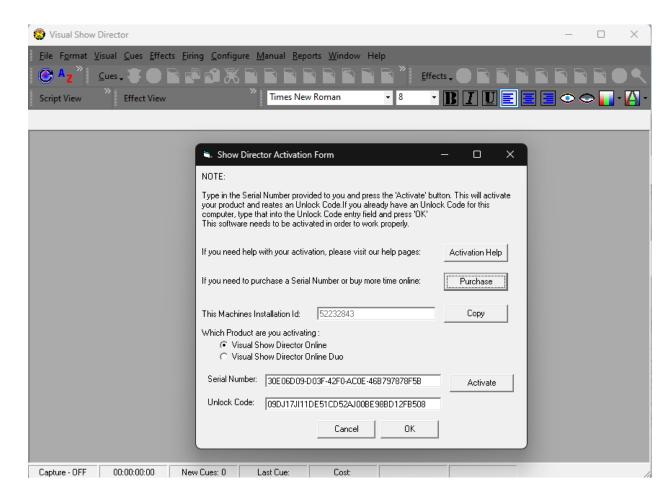

The internet Browser will open a page with a **PayPal link**. **Click on it**.

You will be directed to the **PayPal** Site, you can sign in or register or use the Credit Card option.

The time option for purchasing is for One Year.

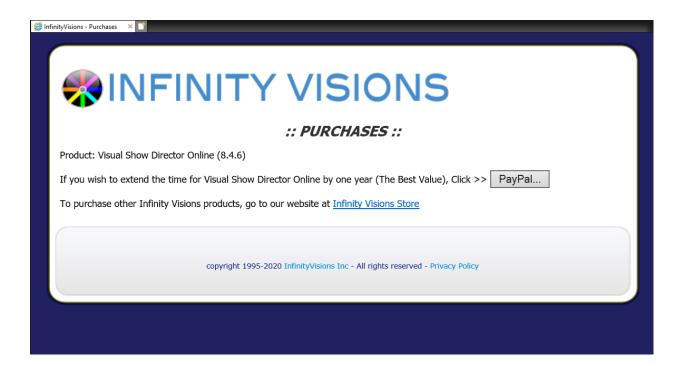